# 19.不动产项目报告

# 【功能概述】

该模块为房地产项目土地增值税的起始环节(纳税人必须存在有效的 银行账户信息),用于将经批准立项的房地产开发项目信息登记进入 税务系统。

## 【办理路径】

江苏税务电子税务局首页→〖我要办税〗→〖综合信息报告〗→〖税 源信息报告〗→〖不动产项目报告〗

### 【办理流程】

网上报告→(税务机关受理)

### 【具体操作】

一、电子税务局申请

1.点击菜单栏"我要办税",选择"综合信息报告"中的"税源信息 报告",点击进入"不动产项目报告"。

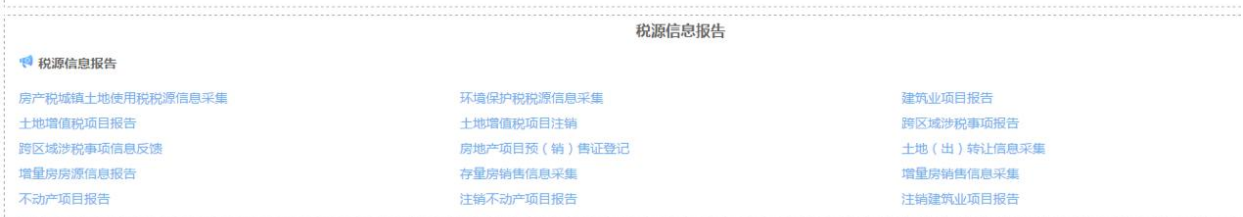

2.点击"房地产开发项目登记(变更)表",进入房地产开发项目登 记(变更)表查询界面。

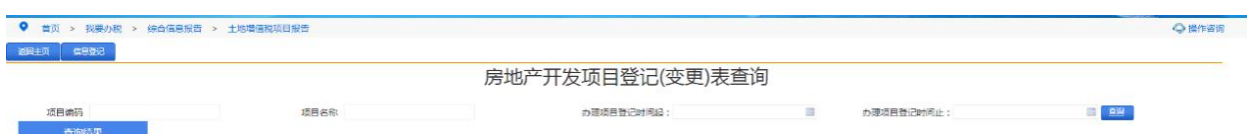

(1)如需新增项目登记,点击左上角"信息登记",进入房地产开 发项目登记(变更)表,按实际情况严格谨慎填写,部分字段自动带 出无法修改。部分字段会有校验。土地信息、用地规划信息、工程规 划信息为必填,保障房信息如无可不填。

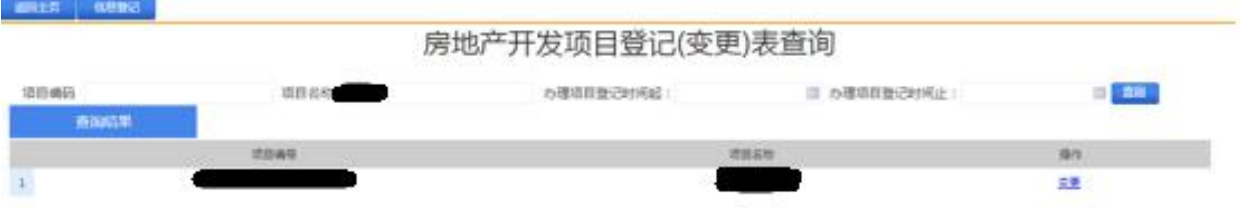

(2)填写完毕后,点击提交,通过页面校验后流程发起成功。

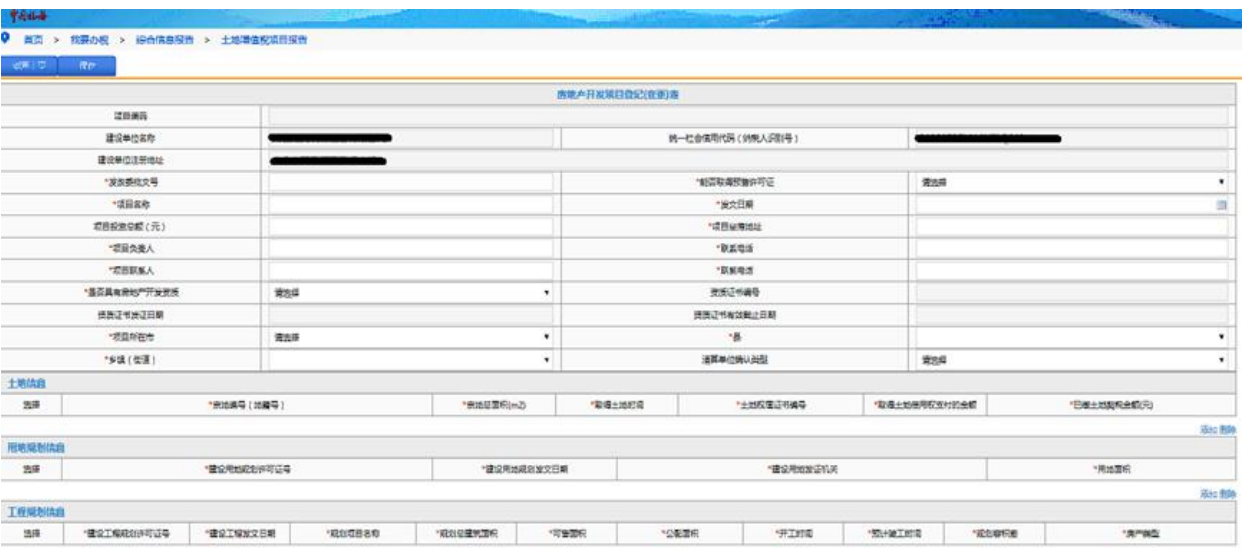

(3)变更已登记项目信息,请返回第一页面,单击【房地产开发项 目登记(变更)表】。

(4)通过条件查询已登记的项目信息,在以下输入框输入正确的查 询信息,点击查询按钮。

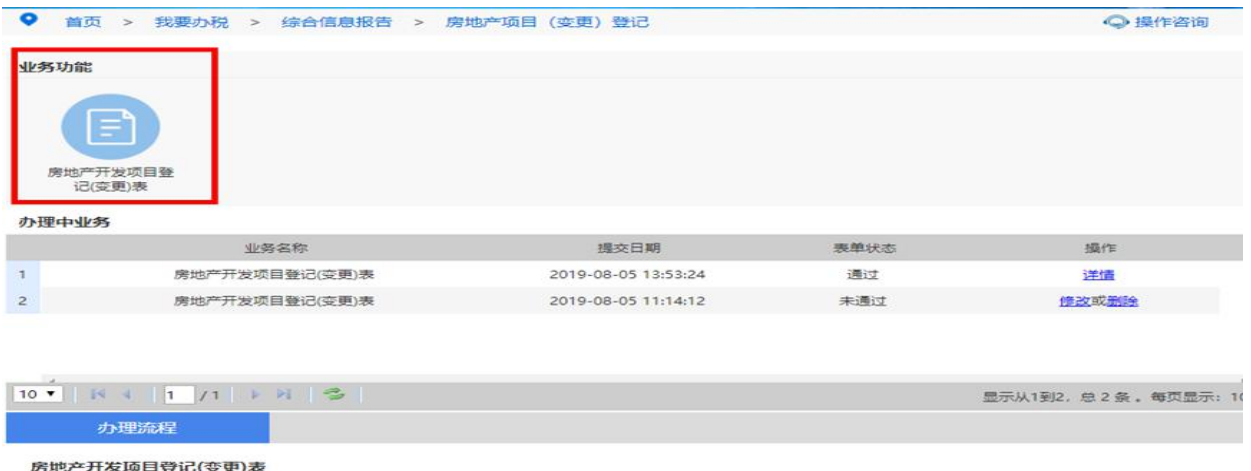

(5)选择需要变更的项目点击【变更】按钮,调出已经登记的《房 地产开发项目登记(变更)表》信息,可以变更已登记项目具体信息。 变更后保存提交,通过页面校验后流程启动成功。